# **OLA Guide**

#### **Schritt 1: Angabe Sprachniveau**

Bitte geben Sie Ihr Sprachniveau in der Arbeitssprache an, welches Sie bei Mobilitätsantritt haben werden. Als Arbeitssprache wählen Sie bitte die Sprache aus, in der der überwiegende Teil der von Ihnen an der Gasthochschule belegten Lehrveranstaltungen (LV) stattfinden wird**.** 

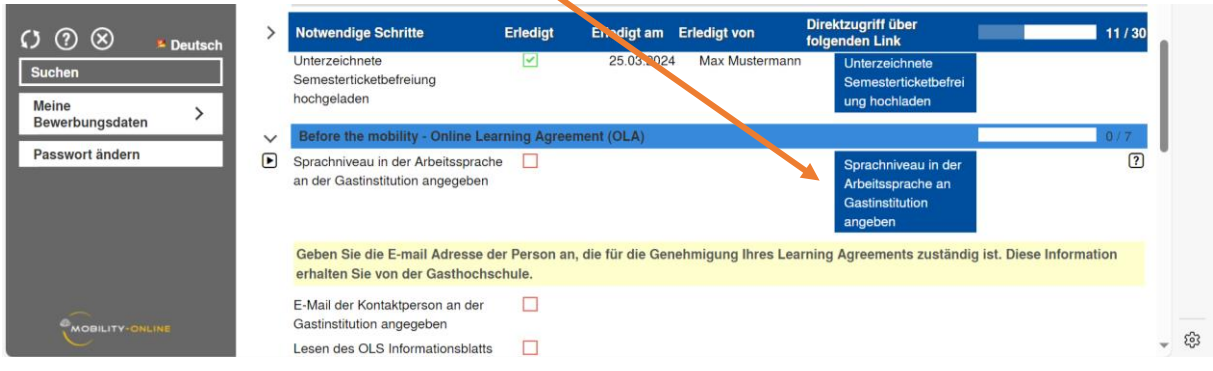

# **Schritt 2: Angabe LA Kontakt an Gasthochschule**

Geben Sie die E-Mail-Adresse der Person an, die an der Gasthochschule für die Genehmigung Ihres Learning Agreements (LA) zuständig ist. Diese Information erhalten Sie von der Gasthochschule.

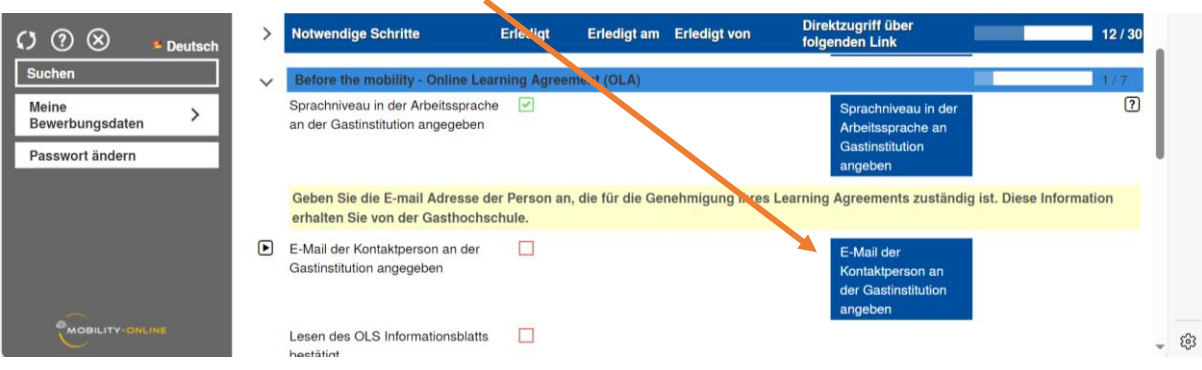

# **Schritt 3: LA Before the Mobility**

Tragen Sie die LVs ein, die Sie an der Partnerhochschule besuchen möchten, und die UW/H LVs, für die sie angerechnet werden sollen.

Beginnen Sie mit den UW/H LVs.

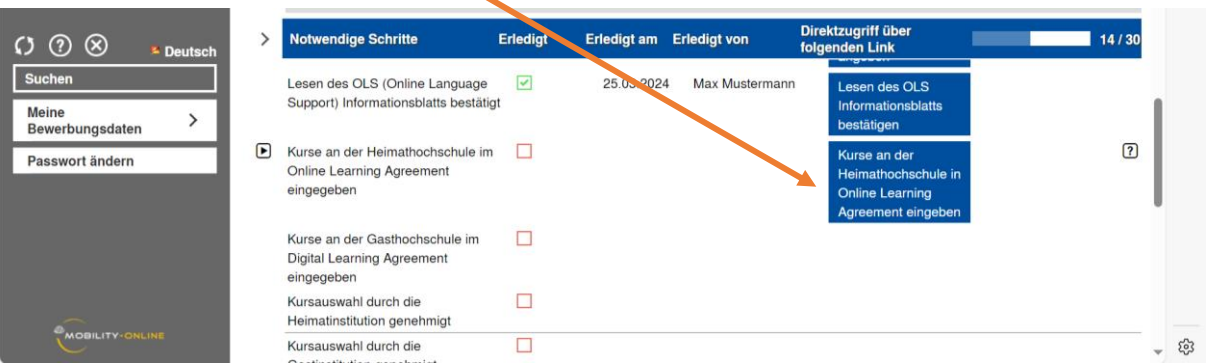

Über "Weitere Lehrveranstaltungen erfassen" können Sie LVs hinzufügen.

Tragen Sie die LV Nummer (Modulnummer), den LV Titel und die Anzahl der ECTS (bzw. Credit Points bei globalen Partnern) an entsprechender Stelle ein.

**Wichtig für den Bereich "Global"**: In der Notenumrechnungstabelle ist auch ein ECTS/CP Umrechnungsfaktor hinterlegt, der Ihnen Auskunft über den Workload der Auslandsmodule gibt. Geben Sie bei der LA Erstellung aber bitte weiterhin die von der Gasthochschule vergebene CP Anzahl pro Kurs an (und **nicht** den umgerechneten ECTS Wert).

Fügen Sie hinter den LV Titeln eine Nummerierung ein, welche Sie bitte bei der Eintragung der LVs an der Gasthochschule übernehmen, damit ersichtlich wird, welche Auslandsmodule für welche UW/H Module angerechnet werden sollen.

Bsp.:

"Beispielveranstaltung A UW/H **(1)**"

"Beispielveranstaltung B UW/H **(2)**"

Über "Neuanlage durchführen" wird die LV Ihrem LA hinzugefügt.

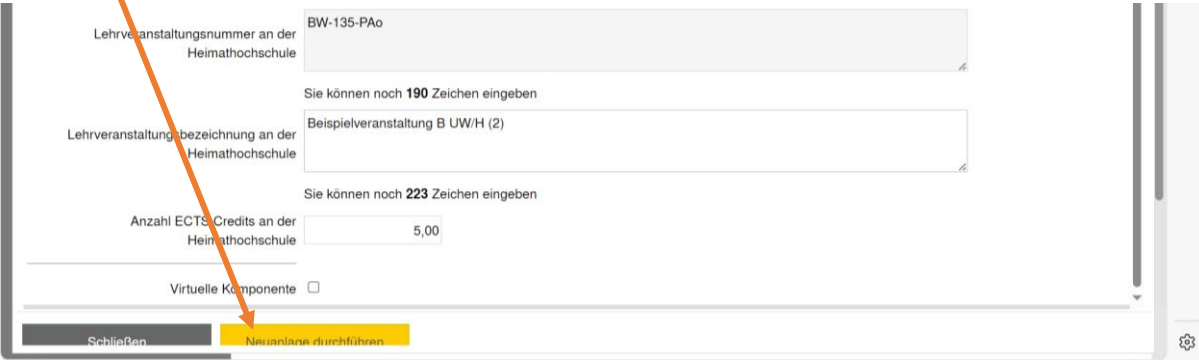

Wenn alle UW/H LVs eingetragen sind, fahren Sie mit der Eintragung der LVs an der Gasthochschule fort. Sie müssen im Auslandssemester mind. 15 ECTS Punkte erbringen. Planen Sie hierbei möglichst einen Puffer ein. Denken Sie zudem an die Nummerierung.

Bsp.:

# "Beispielveranstaltung A Ausland **(1)**"

## "Beispielveranstaltung B Ausland **(2)**"

Wenn alle Module der Gasthochschule eingetragen sind, klicken Sie auf "LA prüfen und unterschreiben" und dann auf "Unterschreiben und Übertragen".

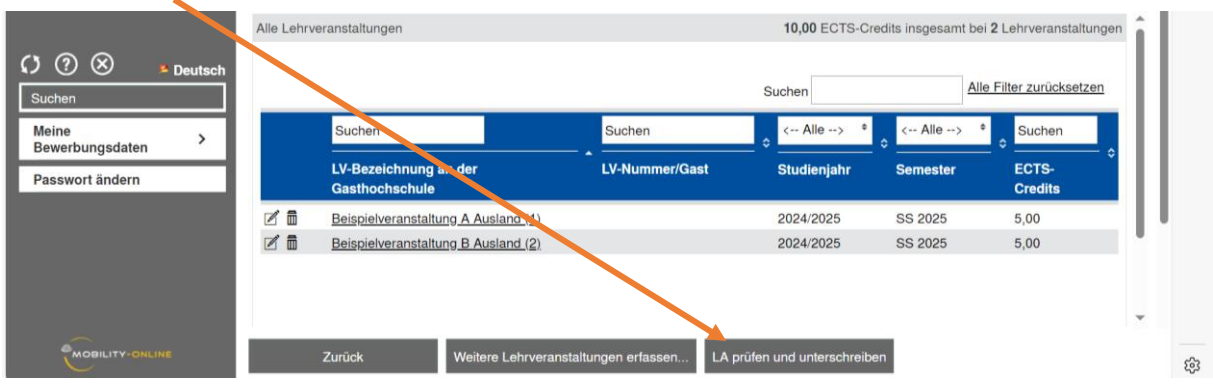

**Hinweis für Studierende der Medizin und Zahnmedizin**: Es müssen ECTS Punkte angegeben werden. Für UW/H Module, für die keine ECTS Punkte vergeben werden, tragen Sie bitte "0" ein.

### **Hinweise für Studierende der WiGe:**

- Es können nur benotete Auslandsmodule angerechnet werden (Ausnahme StuFu)
- Nutzen Sie für die Erstellung des LA das Hilfsdokument "Guidelines LA Erstellung WiGe", das im Intranet hinterlegt ist: [Studium im Ausland | Intranet Universität Witten/Herdecke \(uni](https://intranet.uni-wh.de/studieren/auslandsaufenthalt-internationales/auslandsaufenthalte/auslandsstudium)[wh.de\)](https://intranet.uni-wh.de/studieren/auslandsaufenthalt-internationales/auslandsaufenthalte/auslandsstudium)

### **Schritt 4: Korrektur und Genehmigung LA Before the Mobility**

Ihr LA wird nun zur Prüfung ans International Office (IO) übermittelt. Falls Sie Änderungen vornehmen müssen, werden wir Sie hierüber per E-Mail informieren. Falls Ihre Eintragungen korrekt sind, genehmigen wir Ihr LA und es wird zur Prüfung und Genehmigung an die Gasthochschule weitergeleitet.

### **Schritt 5: LA During the Mobility**

Innerhalb der ersten 5 Wochen nach Mobilitätsbeginn haben Sie die Möglichkeit, Kursänderungen über das LA During the Mobility vorzunehmen. Bitte beantworten Sie zunächst die Frage, ob Sie Änderungen durchführen möchten. Wenn Sie "ja" auswählen, können Sie im nächsten Schritt Änderungen vornehmen. **Bitte füllen Sie das LA During the Mobility erst aus, wenn Sie sicher sind, dass keine weiteren Kursänderungen hinzukommen.**

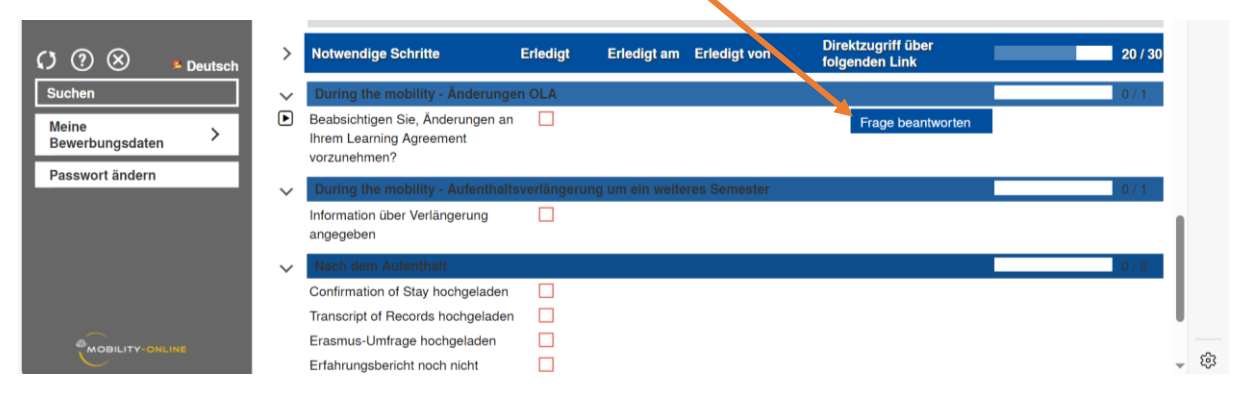

Tragen Sie zunächst die UW/H LV Änderungswünsche ein. **Wichtig: Wenn Sie LVs abwählen möchten, klicken Sie nicht auf das Löschsymbol, sondern auf "Datensatz bearbeiten" und aktivieren Sie im nächsten Schritt "Lehrveranstaltung entfernt".**

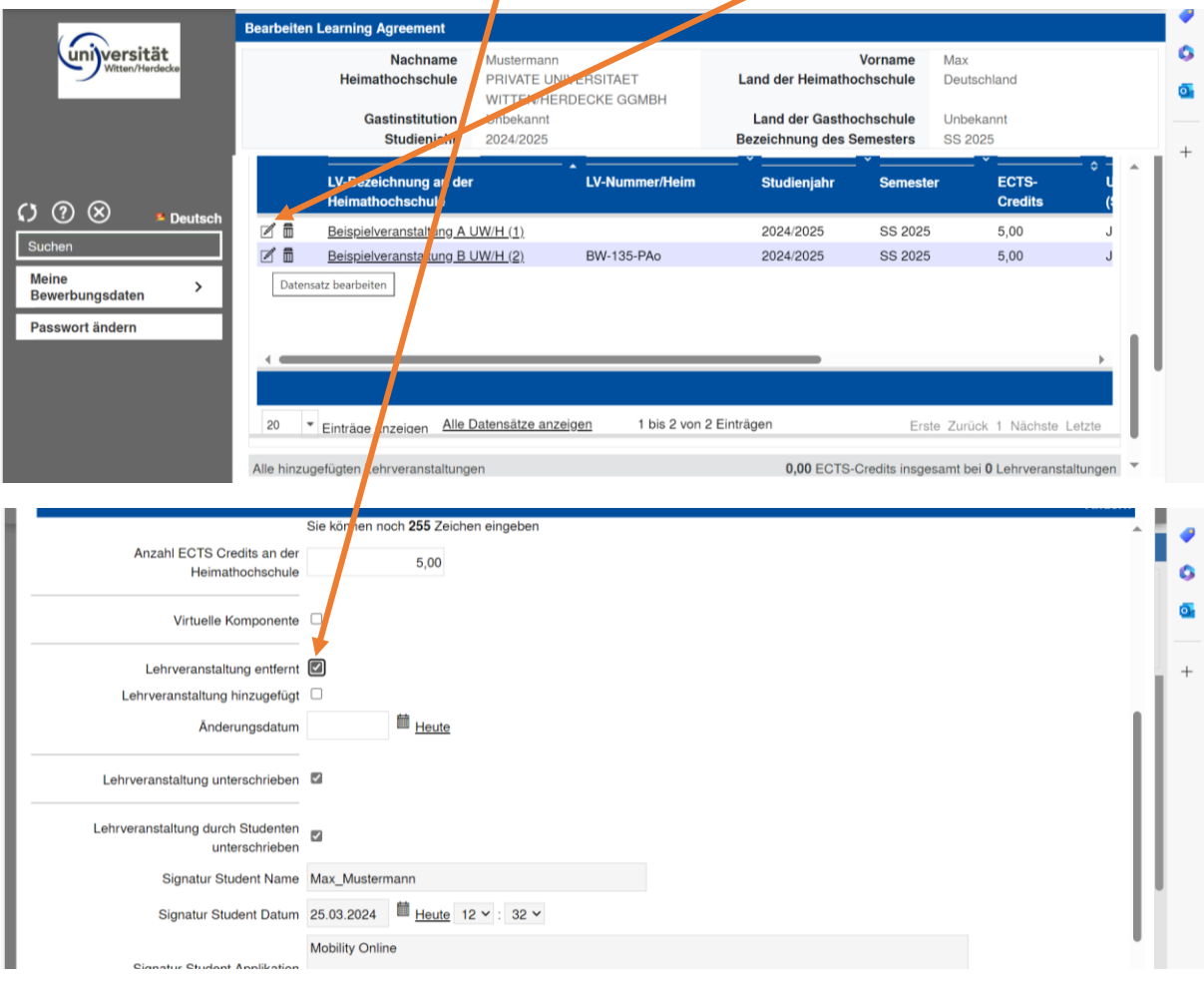

Sobald Sie alle Änderungen erfasst und das LA "unterschrieben" haben, wird es erneut von UW/H und Gasthochschule geprüft und genehmigt.